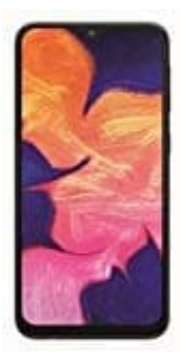

## **Samsung Galaxy A10**

## **Album erstellen**

- 1. Öffne zuerst die Galerie-App deines Smartphones und wähle den Bereich "Alben" aus.
- 2. Tippe oben rechts auf das Menüsymbol mit den drei Punkten.
- 3. Tippe auf "Album erstellen".
- 4. Gib dem Album einen Namen und tippe auf "Erstellen".
- 5. Nun kannst du dem Album direkt Bilder hinzufügen. Setze das Häkchen in der Checkbox der Bilder, die du hinzufügen möchtest.
- 6. Wenn du alle Bilder markiert hast, tippe oben auf "Fertig".
- 7. Nun musst du dich noch entscheiden, ob die Bilder in das neue Album verschoben oder kopiert werden sollen. Beim Kopieren bleibt das Bild nämlich auch an der alten Stelle bestehen; es existiert dann also zweimal. Beim Verschieben dagegen verschiebt man das Bild in das neue Album. e auf "Album erstellen".<br>dem Album einen Namen und tippe auf "Erstellen".<br>kannst du dem Album direkt Bilder hinzufügen. Setze das Häkchen in der Checkbox<br>ufügen möchtest.<br>m du alle Bilder markiert hast, tippe oben auf "Fer

Danach ist das Album angelegt, aufgefüllt und in der Übersicht aller Alben zu finden. Tipp zum Abschluss: Um auch bei großen Bildersammlungen kein Problem mit dem Speicherplatz zu bekommen, eignen sich zusätzliche [Speicherkarten.](https://amzn.to/3hMOSDx)